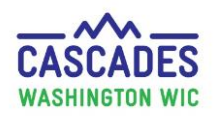

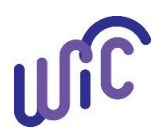

#### **Enter Medical Documentation for the First Time**

If a participant needs a MDF and one already exists for that participant, please use Cascades Steps – Enter New Medical Documentation When [Current Medical Documentation Exists.](https://www.doh.wa.gov/portals/1/Documents/Pubs/961-1171-CascadesStepsUpdateMedicalDocumentation.pdf)

- Use these steps when a participant's medical provider prescribes medical foods or formulas.
- The process is the same for all participant categories and all foods and formulas prescribed by a medical provider.

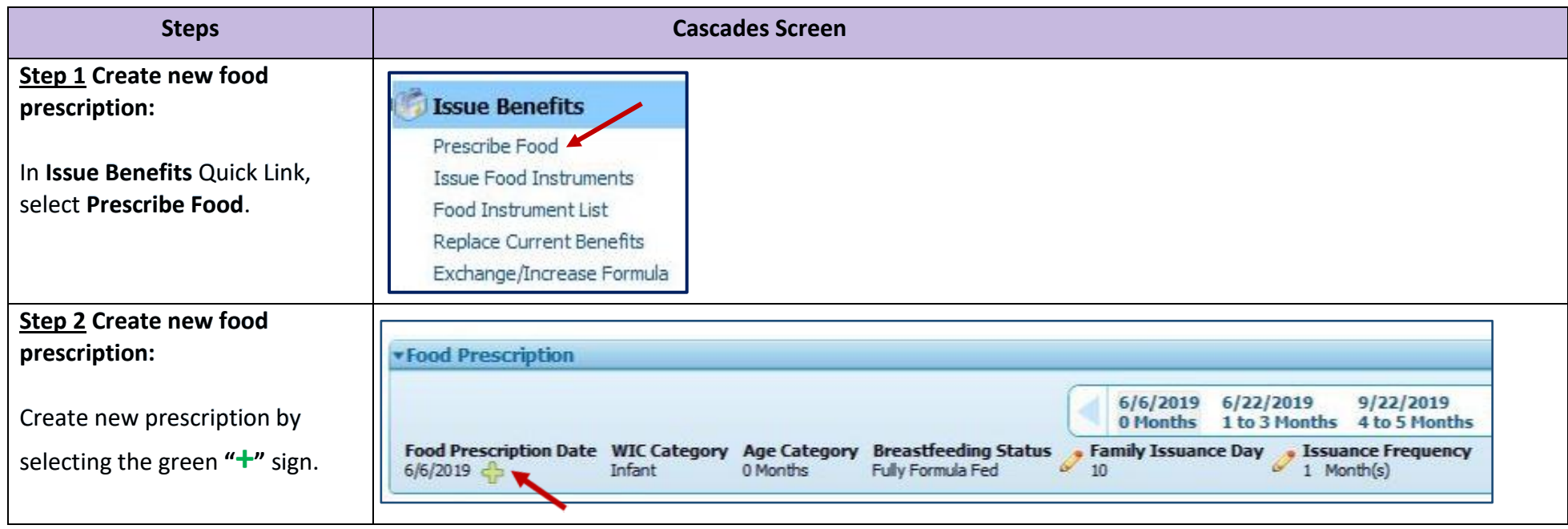

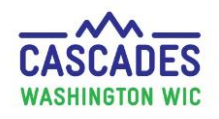

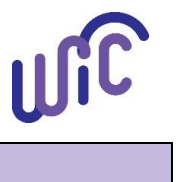

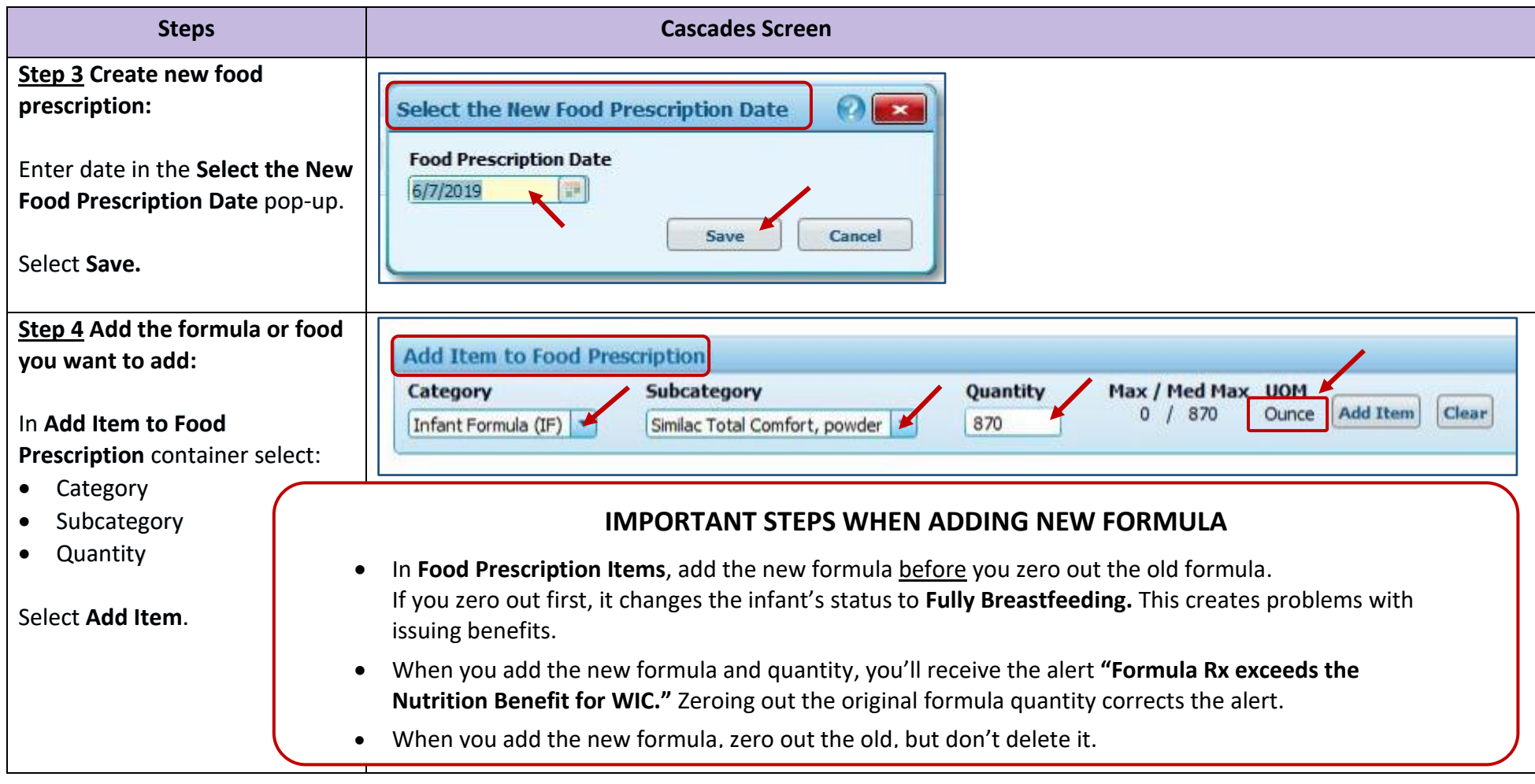

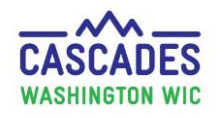

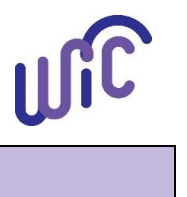

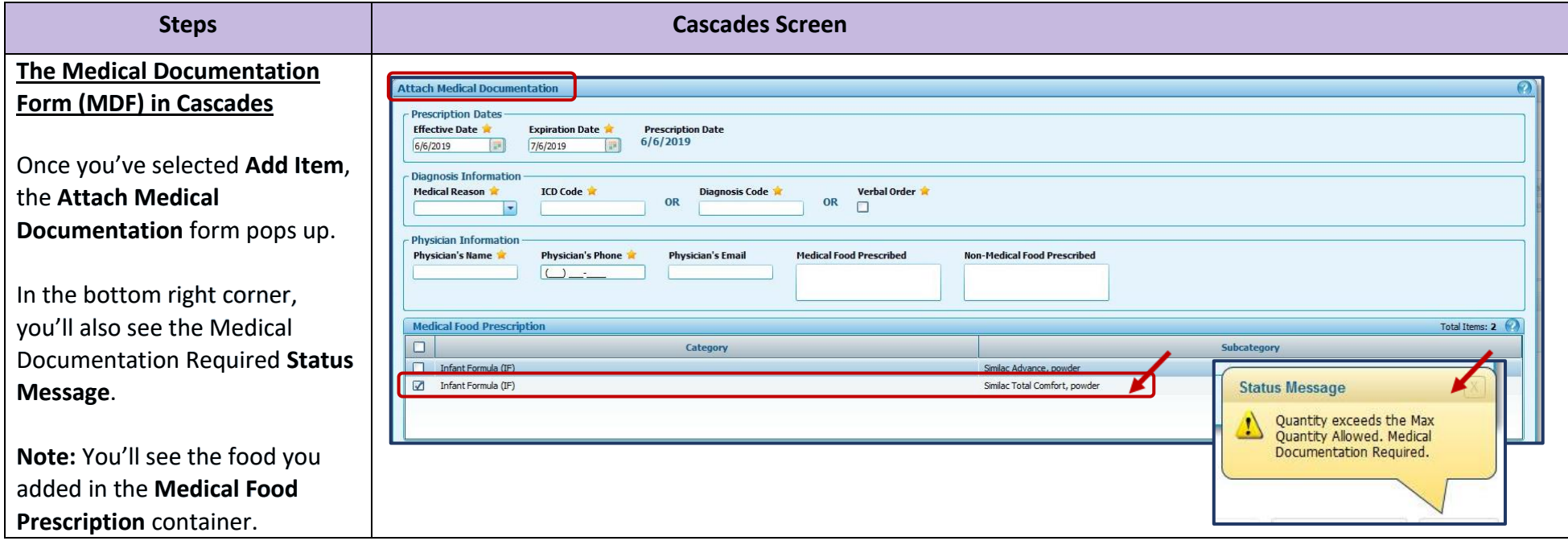

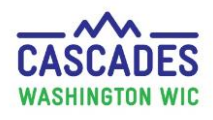

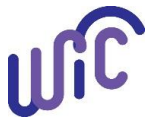

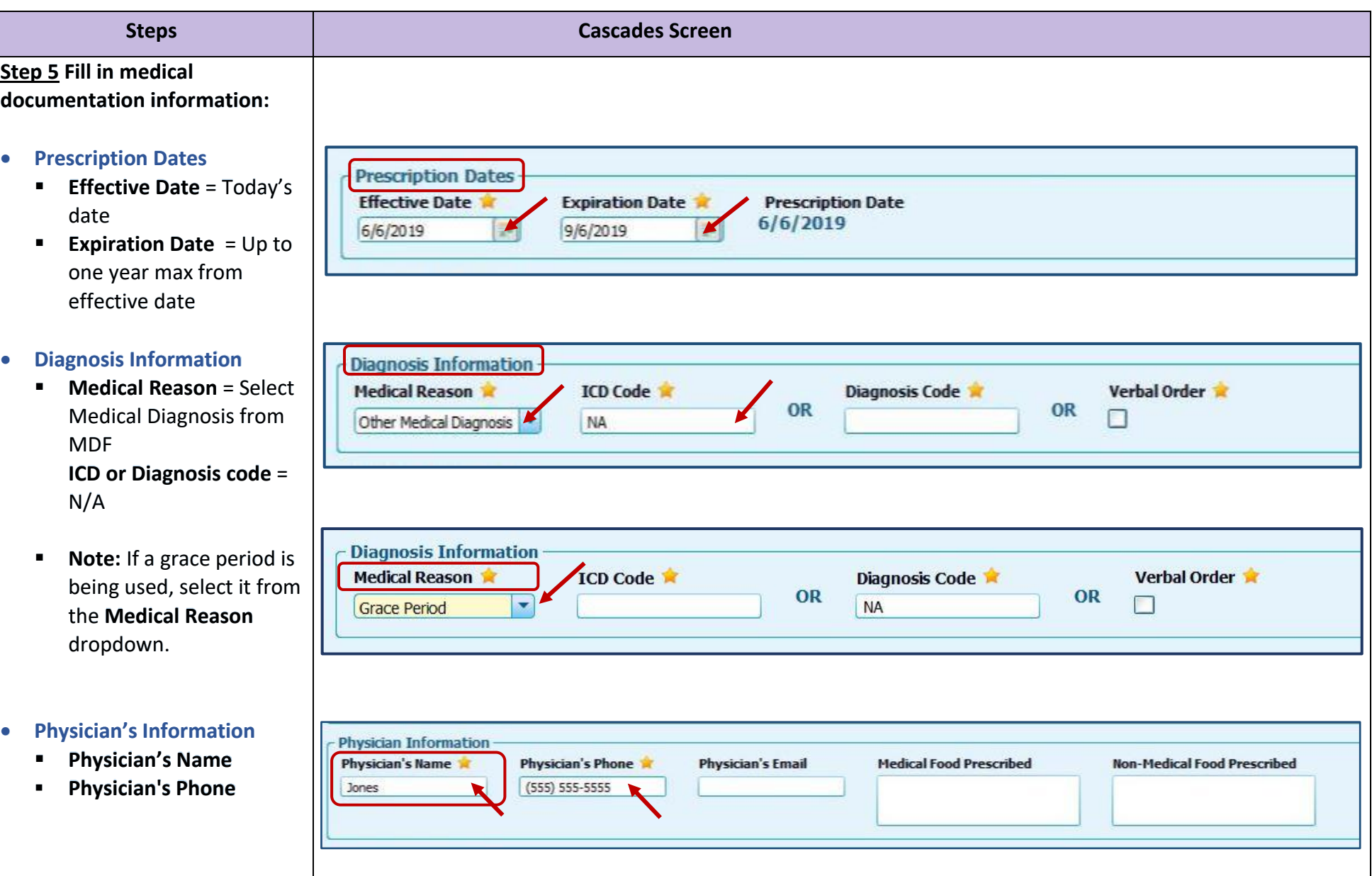

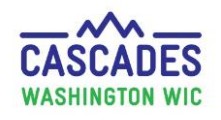

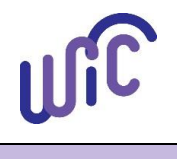

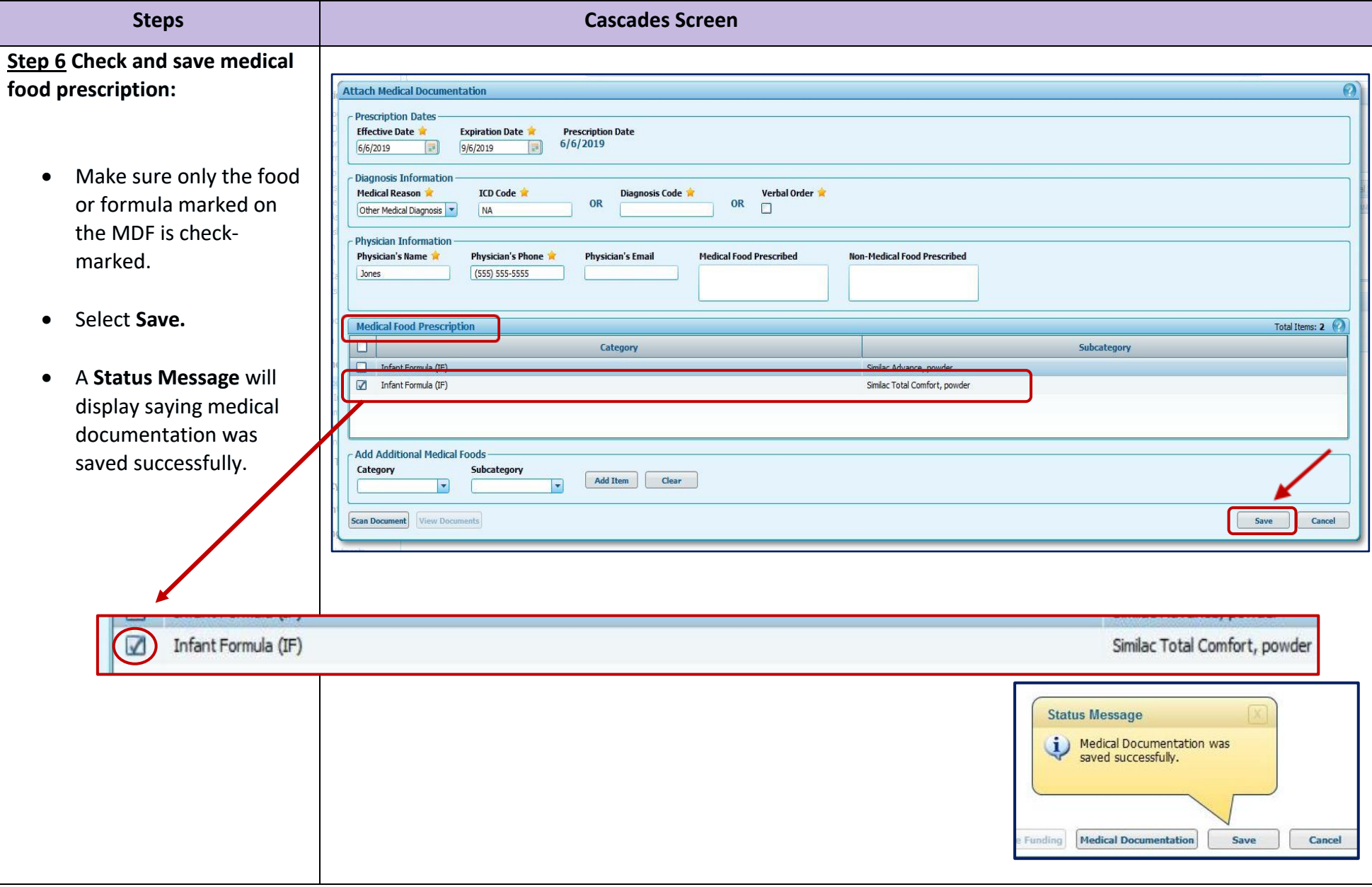

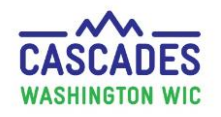

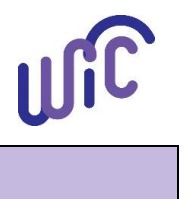

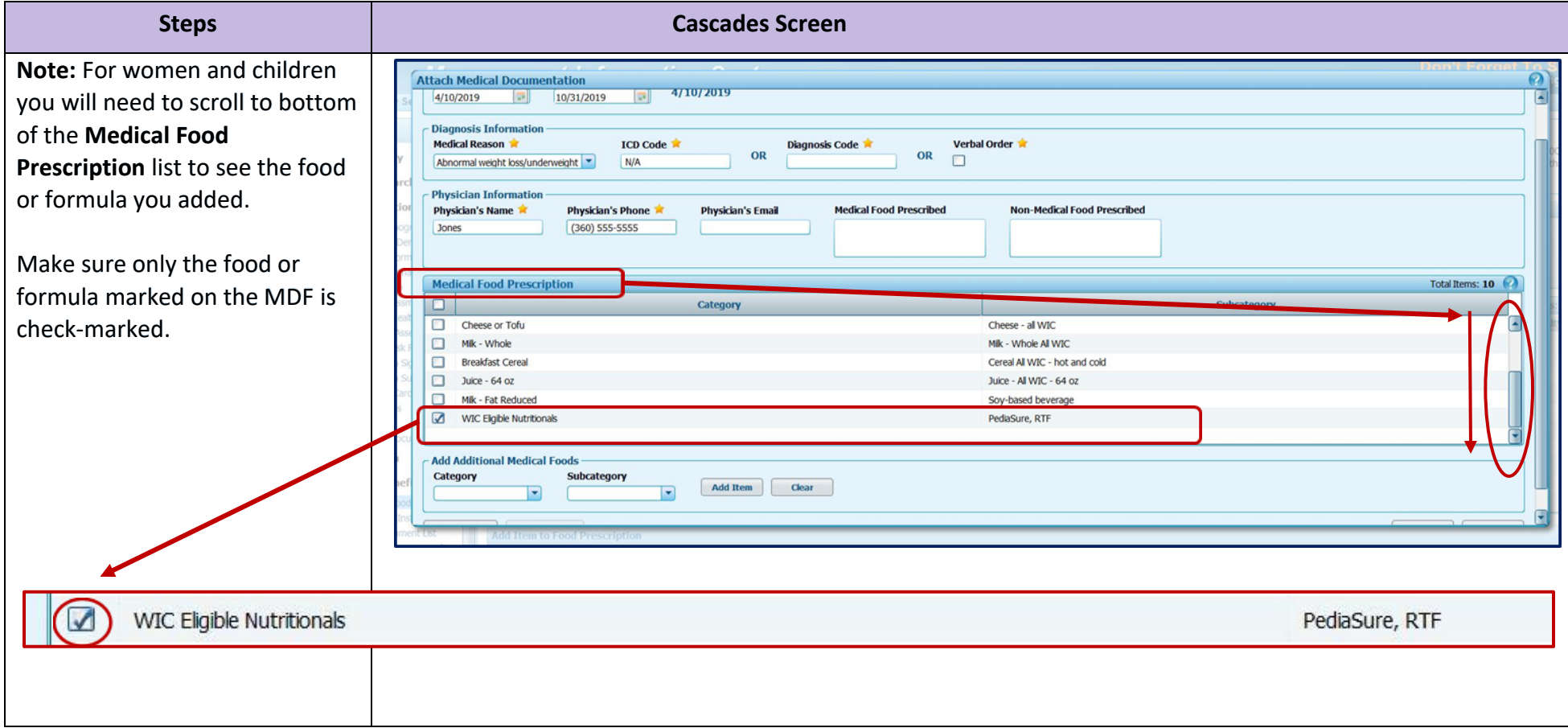

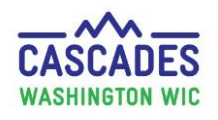

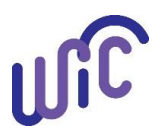

#### **Enter Medical Documentation for the First Time**

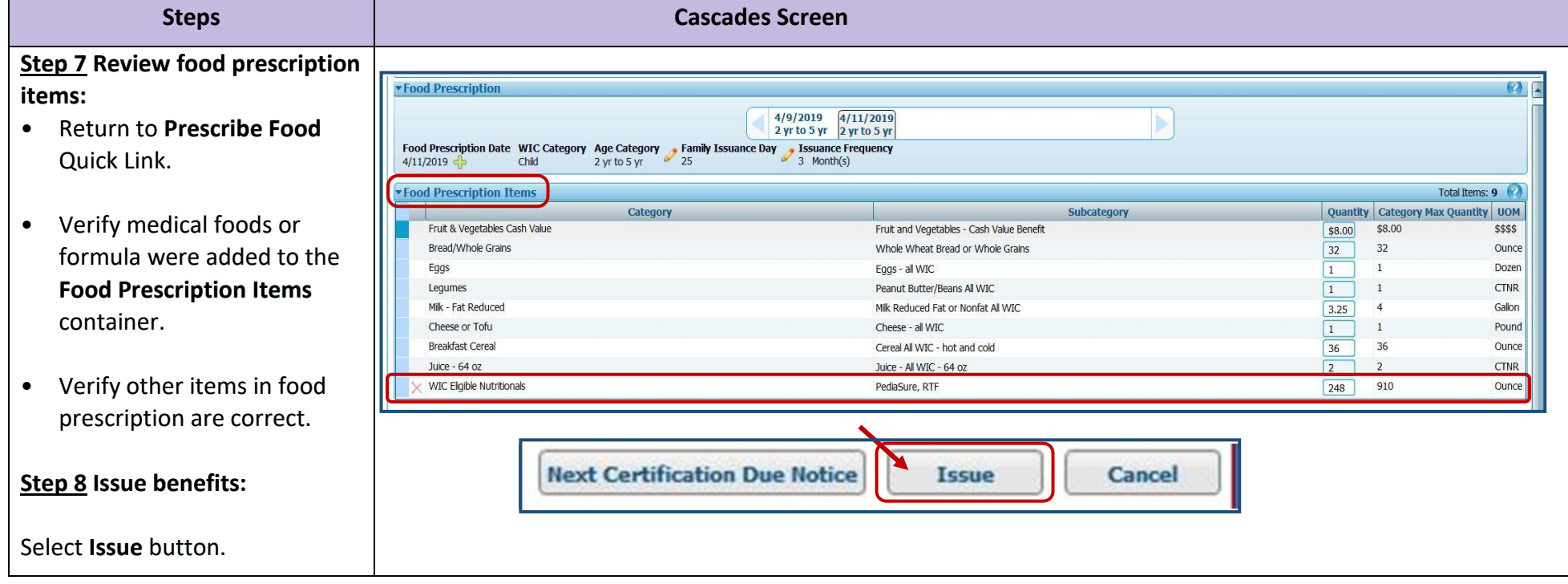

This institution is an equal opportunity provider. **Washington State WIC Nutrition Program does not discriminate.**

For persons with disabilities, this document is available on request in other formats. To submit a request, please call 1-800-525-0127 (TDD/TTY call 711) DOH 961-1171 July 2019

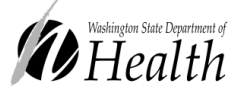